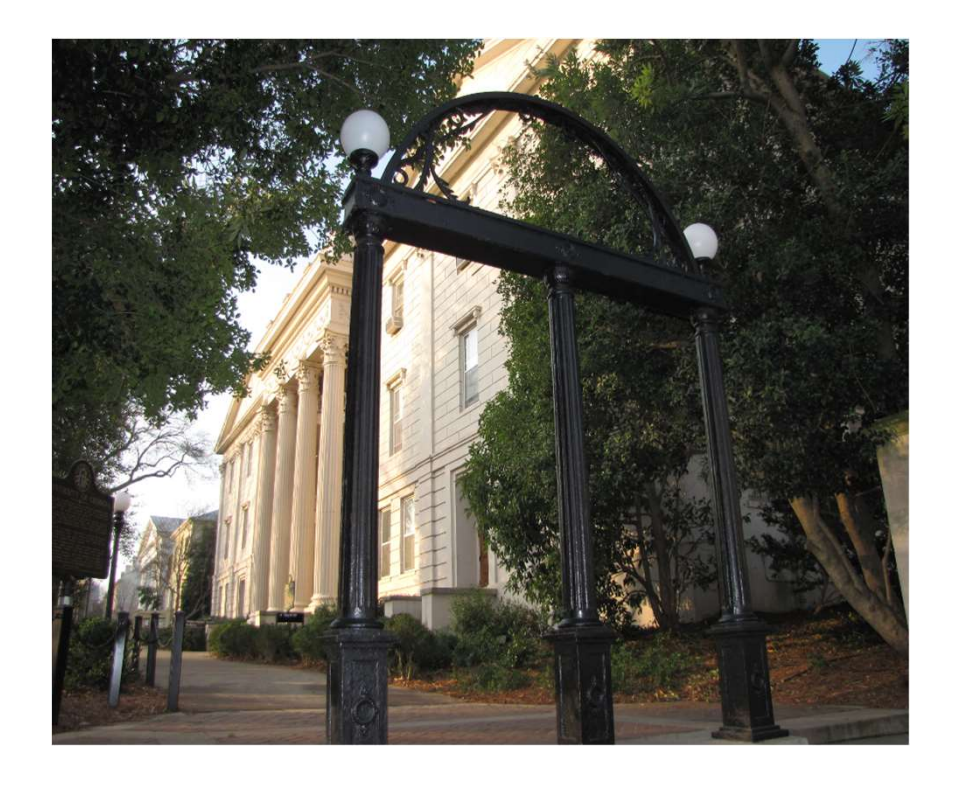

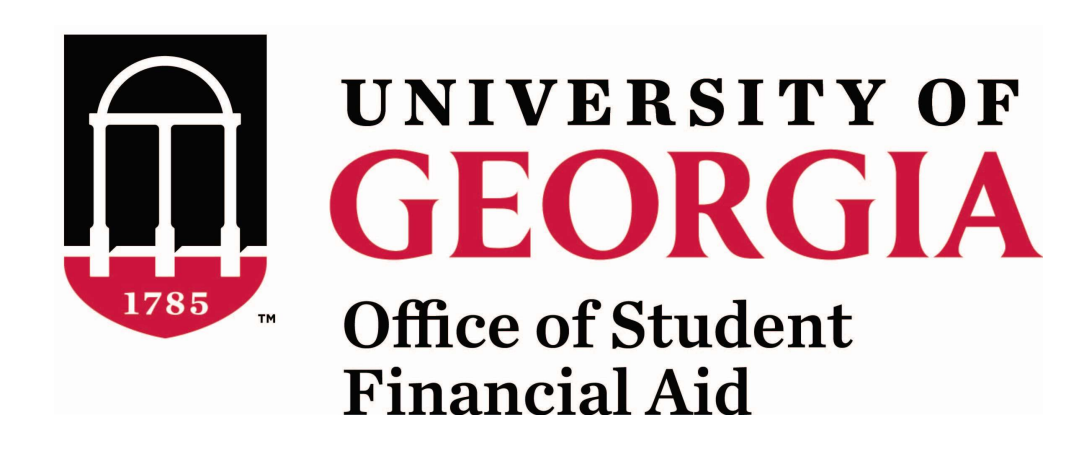

How to Access Your Award Offer & Cost of Attendance in Athena

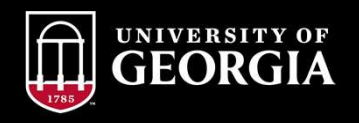

# **Login to Athena with your UGA MyID & Password**<br>athena.uga.edu<br>athena.uga.edu

# athena.uga.edu

### **ATHENA**

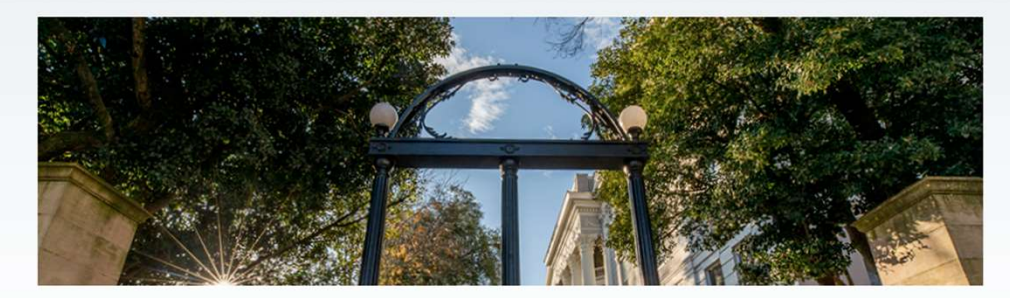

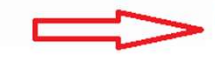

**Login to Athena Office of Student Financial Aid** Login with your MyID and Visit the Office of Student Password to view your information. Financial Aid Website.

**Office of the Registrar** Visit the Office of the Registrar website.

**Student Account Services** Visit the Bursar and Treasury Services website.

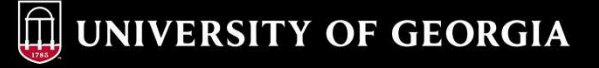

# Click on the Financial Aid tab

# **ATHENA**

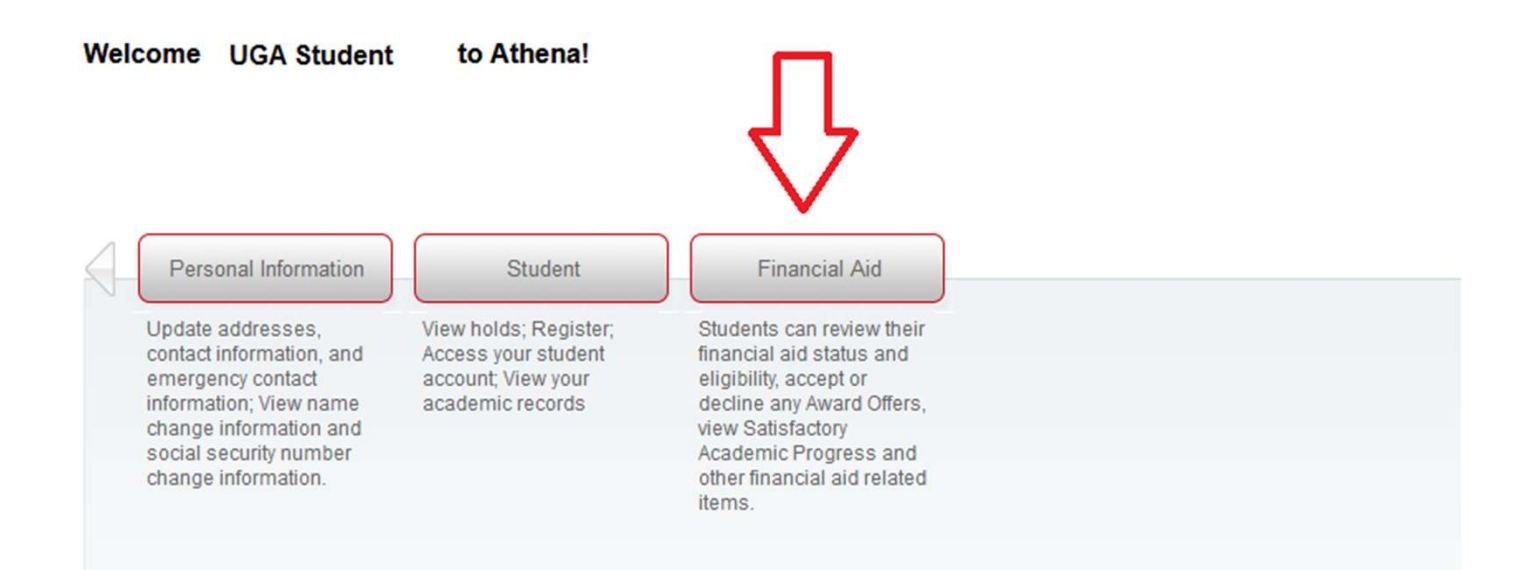

# Select the Award Year from the drop down menu

### **ATHENA** Ш

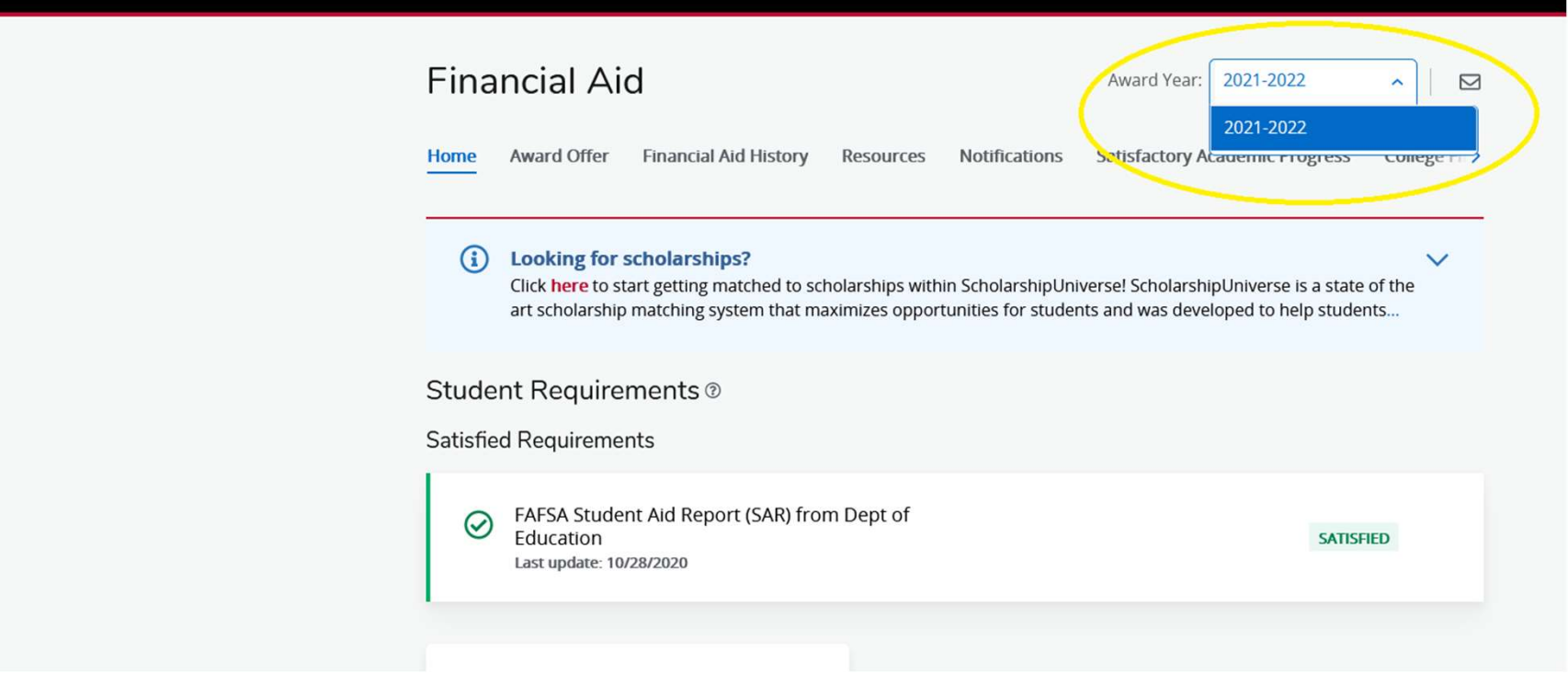

**ID UNIVERSITY OF GEORGIA** 

# Click on Award Offer

### **ATHENA**  $\equiv$

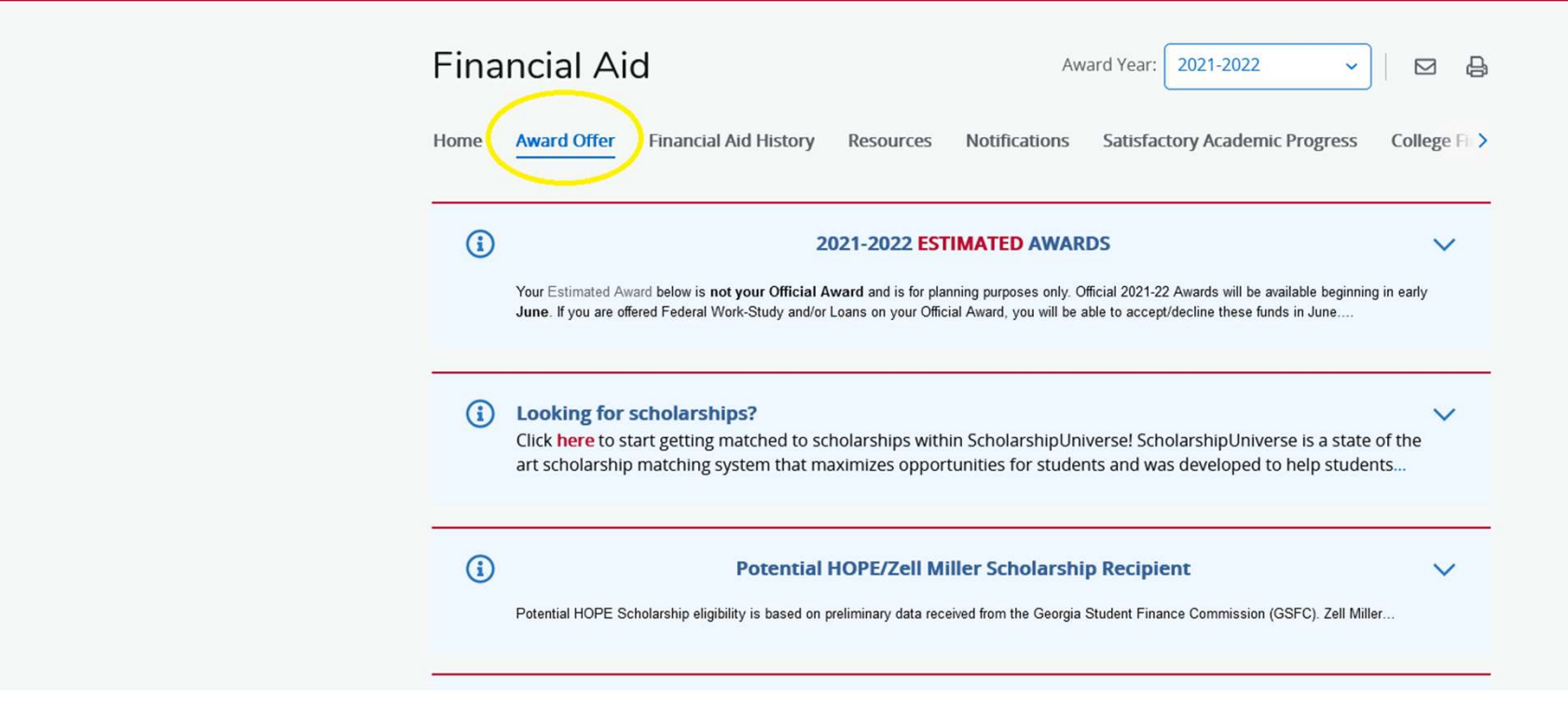

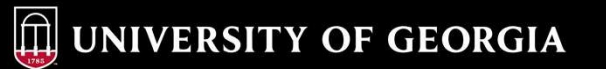

### While on the Award Offer tab, you can scroll down to see Housing Status, Grants & Scholarships to Pay for College, Options to Pay Net Costs and/ or Loans

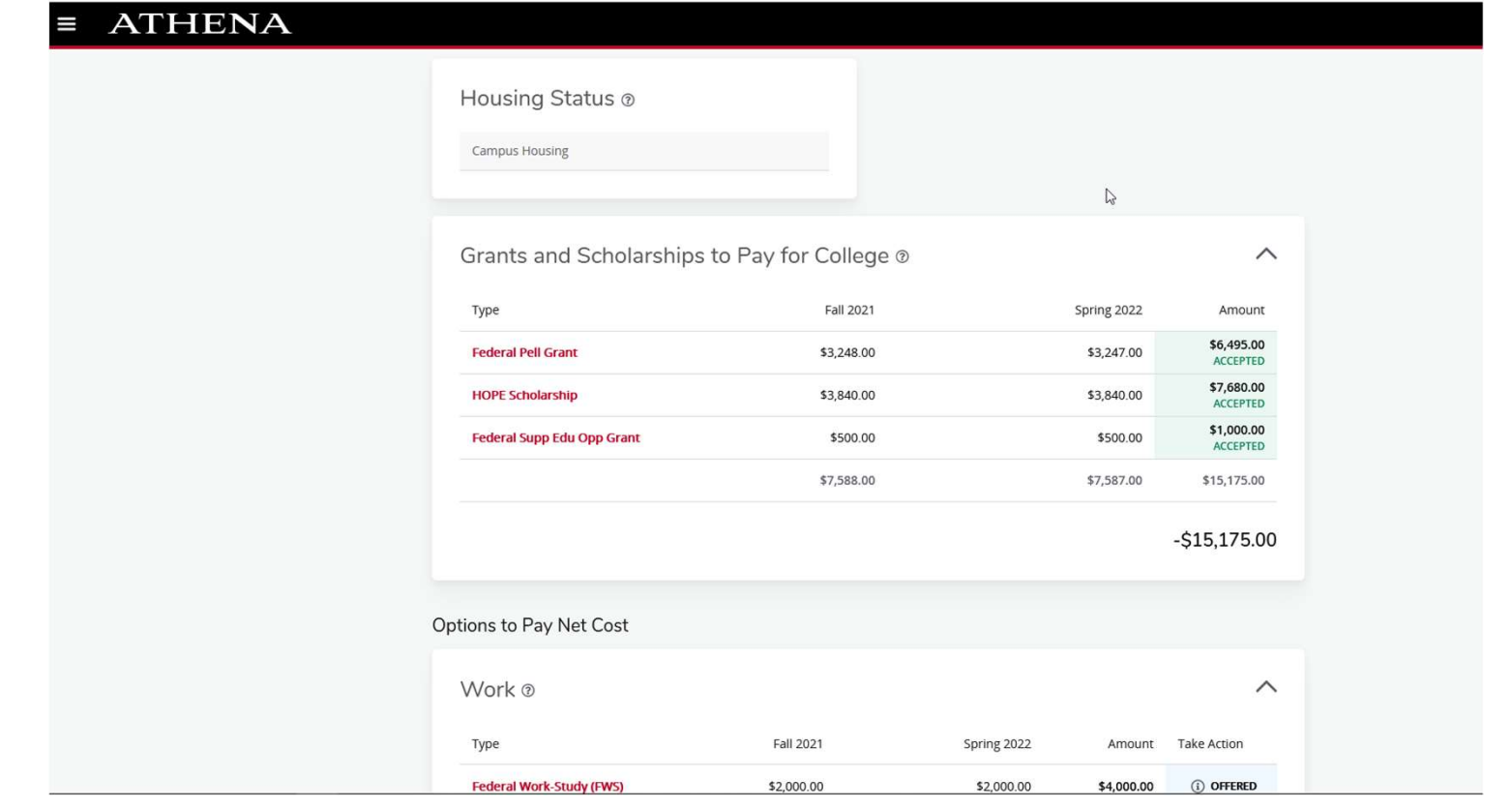

## While on the Award Offer tab, you can also scroll until you reach "Other Resources." This is where students can report outside scholarships.

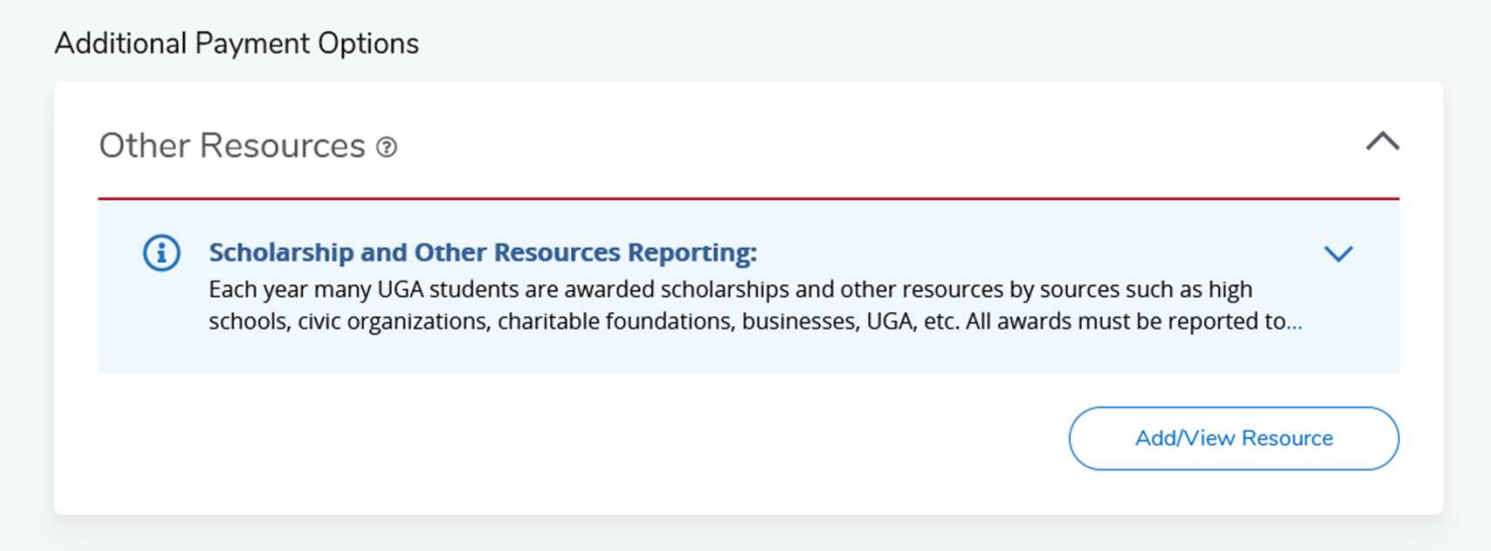

# Click on Notifications to view important messages

### **ATHENA** T

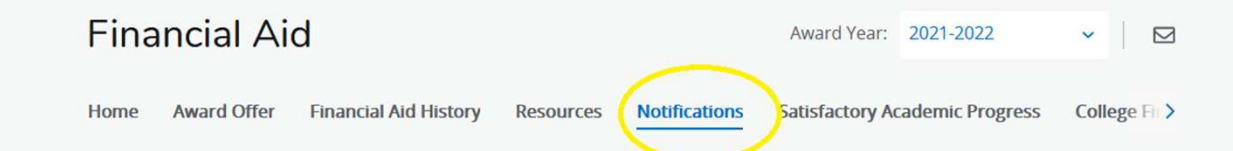

**ID UNIVERSITY OF GEORGIA** 

# Click on College Financing Plan to view the Estimated Cost of Attendance

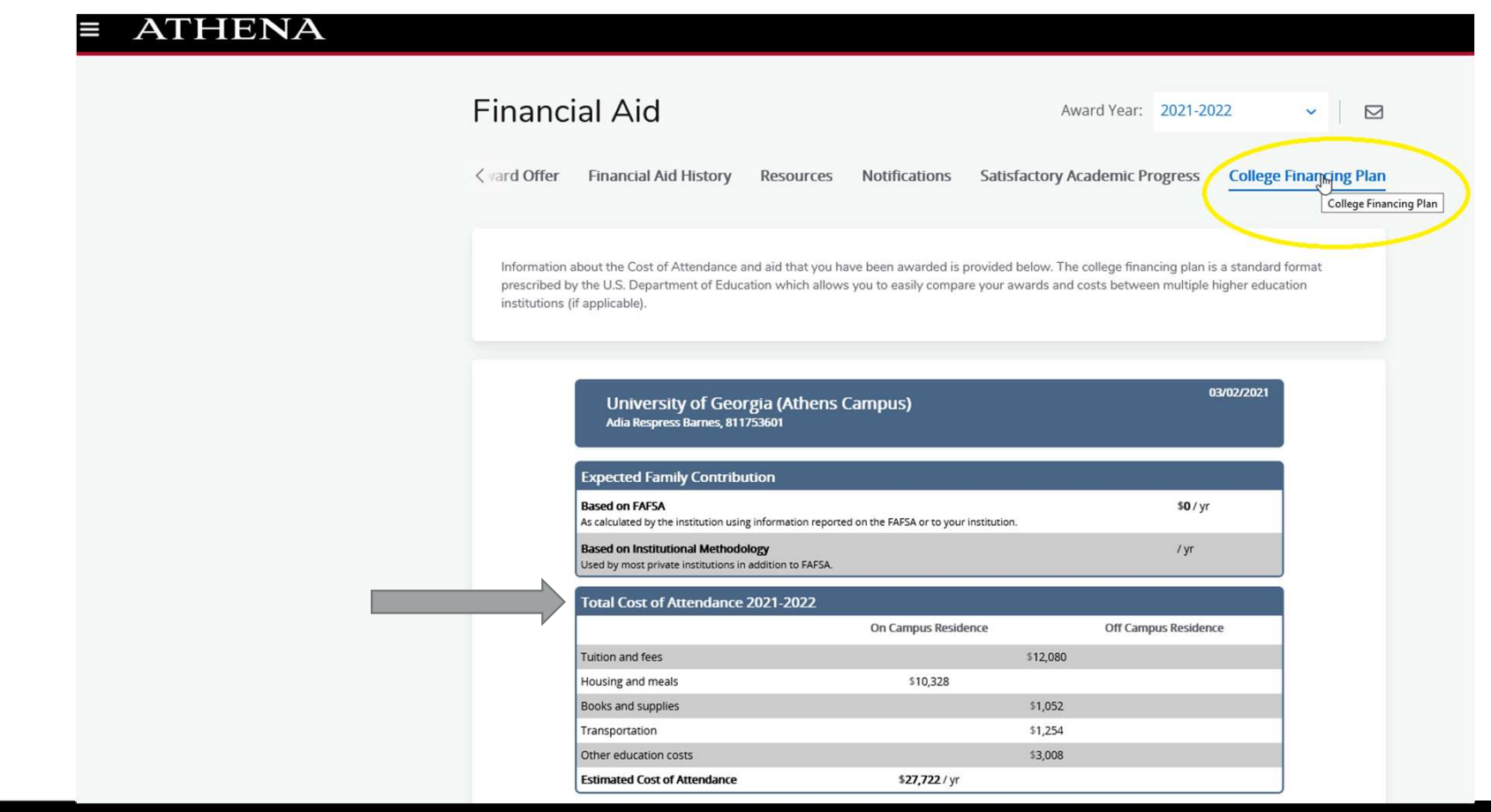